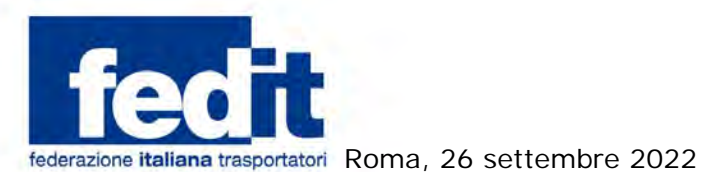

 **Al Comitato di Presidenza Al Consiglio Direttivo Alla Commissione Legale Alla Commissione Sindacale Alle Associazioni Territoriali**

 **Circolare n. 78/2022** 

## **Oggetto: Autotrasporto – Credito d'imposta per acquisto gasolio – Ulteriori aggiornamenti**

Continua la storia infinita della piattaforma; è stato modificato e integrato il sesto documento pubblicato lo scorso 15 settembre dall'Agenzia Dogane Monopoli contenente i chiarimenti sotto forma di domanda e risposta riguardanti la compilazione delle istanze per l'accesso al credito d'imposta del 28 per cento per l'acquisto di gasolio del primo trimestre 2022.

Come è ormai noto, collegandosi al link Credito d'imposta per gli <u>[autotrasportatori - Agenzia delle dogane e dei Monopoli \(adm.gov.it\)](https://www.adm.gov.it/portale/-/credito-d-imposta-per-gli-autotrasportatori?inheritRedirect=true&redirect=%2Fportale%2Fricerca%3Fq%3Dopen%2Bhearing%26category%3D262402) è</u> possibile consultare i sei documenti pubblicati nel corso di queste settimane.

Si rammenta che la piattaforma per la presentazione delle istanze è raggiungibile collegandosi all'indirizzo <https://www.creditoautotrasportatori.adm.gov.it/> e che rimarrà attiva fino al prossimo 19 ottobre.

Nella giornata odierna abbiamo un ulteriore incontro con l'ADM e vi terremo informati su eventuali aggiornamenti.

Con i migliori saluti.

 Il Vice Segretario Generale Alfredo D'Ascoli

00198 **ROMA** Via Panama, 62 tel. 06.86399800

www.fedit.it segreteria@fedit.it Partita IVA 11626851007<br>Cod. Fisc. 80159670159

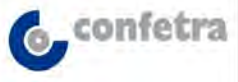

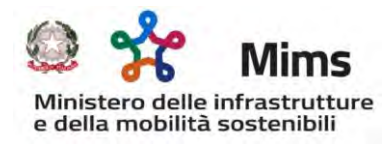

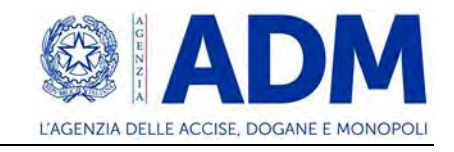

## **FAQ – RISTORO GASOLIO – n. 6**

1. Sono una Ditta individuale che ha presentato istanza come "Incaricato". Devo ripresentarla come "me stesso"?

**R:** Una Ditta individuale può presentare l'istanza sia come "Incaricato" che come "sé stesso".

2. Per presentare l'istanza devo preventivamente registrarmi sul portale SETT (Sistema Elettronico di Tracciamento Tabacchi)?

**R:** NO. Non c'è nessun collegamento tra i due sistemi.

3. Non sono riuscito a terminare la presentazione dell'istanza nei 30 minuti previsti e il sistema ha chiuso la sessione. Ora però non riesco a rientrare nel portale per presentare l'istanza.

**R:** Provare a svuotare la *cache* del *browser* avendo cura di chiuderlo e riaprirlo.

4. Ho presentato istanza e nello "stato" è presente la seguente "richiesta correttamente controllata". Cosa significa?

**R:** In questo caso l'istanza ha superato i controlli sui files ma nessuna valutazione è fatta sulla veridicità dei dati inseriti nei *files* Targhe e Fatture caricati sul portale (ad esempio, ho inserito un importo fattura di  $\epsilon$  150000,00 ma in realtà il valore corretto in fattura è 50000,00). Si invita sempre a prendere visione del campo "Credito importo ipotetico".

5. Ho presentato istanza e nello "stato" è presente la seguente "richiesta correttamente controllata ma con presenza di errori nel/nei file". Cosa significa?

**R:** In questo caso l'istanza ha superato i controlli sui files ma sono stati rilevati degli errori. Se il campo "credito importo ipotetico" è NON valorizzato allora significa che l'istanza presenta errori nel/nei file e, quindi, deve essere ripresentata nel termine indicato. Se il campo "credito importo ipotetico" è valorizzato allora significa che l'istanza presenta errore solo nel file targhe (i cui controlli non sono bloccanti) ma si invita a verificarlo ed eventualmente ripresentare l'istanza entro il termine indicato nel campo "Data scadenza".

6. Qual è la procedura per registrare il Legale Rappresentante come "Incaricato" presso il portale dell'Agenzia delle Entrate?

**R:** Per registrare come "Incaricato" il Legale Rappresentante è sufficiente collegarsi al seguente link [https://portale.agenziaentrate.gov.it/PortaleWeb/profilo/incarichi.](https://portale.agenziaentrate.gov.it/PortaleWeb/profilo/incarichi) Accedendo all'area riservata con le proprie credenziali, si deve entrare nella sezione

"Profilo Utente". Qui, nel menu a sinistra, si deve selezionare "Incarichi" e seguire poi le indicazioni per la registrazione del legale rappresentante contenute nella pagina.

7. Nel caso di morte dell'avente diritto al credito chi presenta l'istanza?

 **R:** L'istanza può essere presentata dal rappresentante della comunione ereditaria. Il credito sarà disponibile nel cassetto fiscale del de cuius.

Roma, 22 settembre 2022